#### 1. 商品をカートに追加

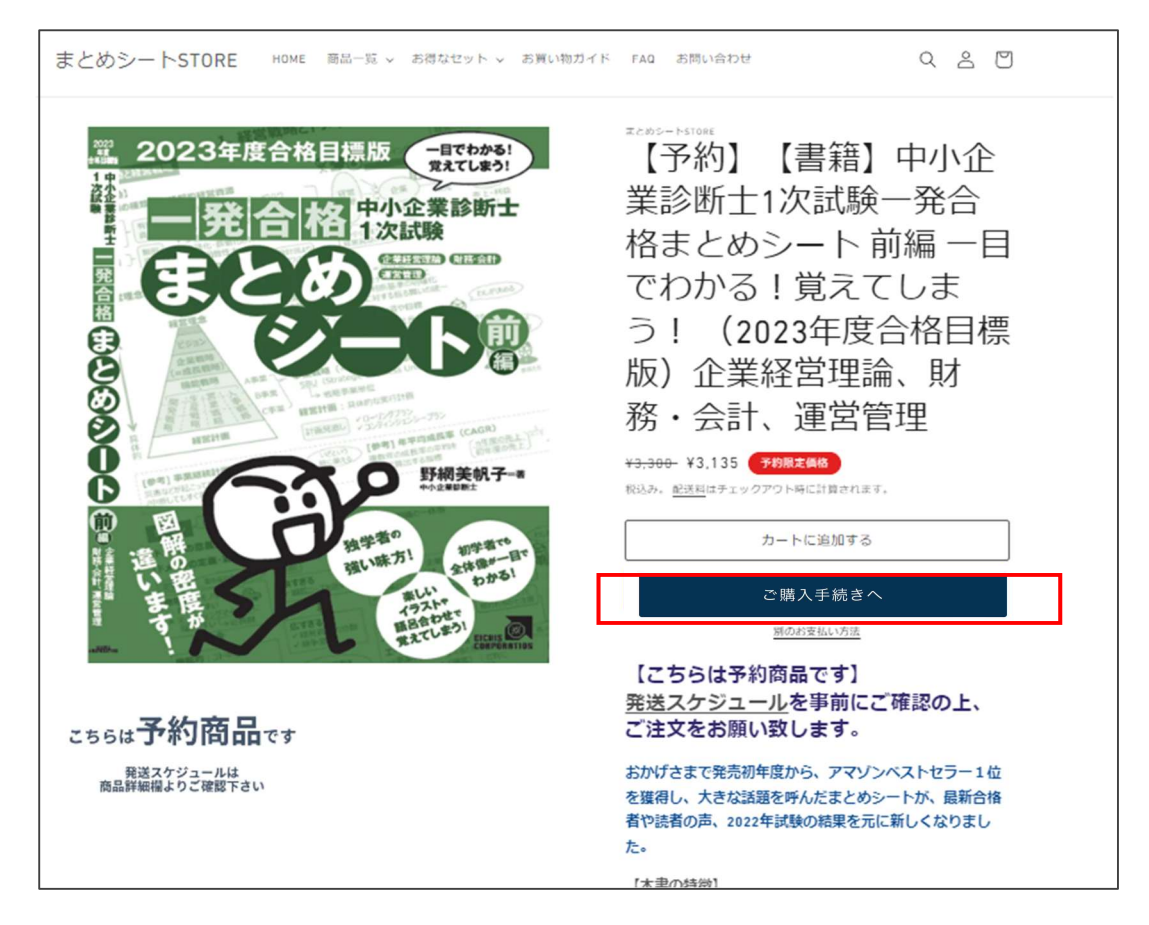

### 2. カートより購入手続きへ進む

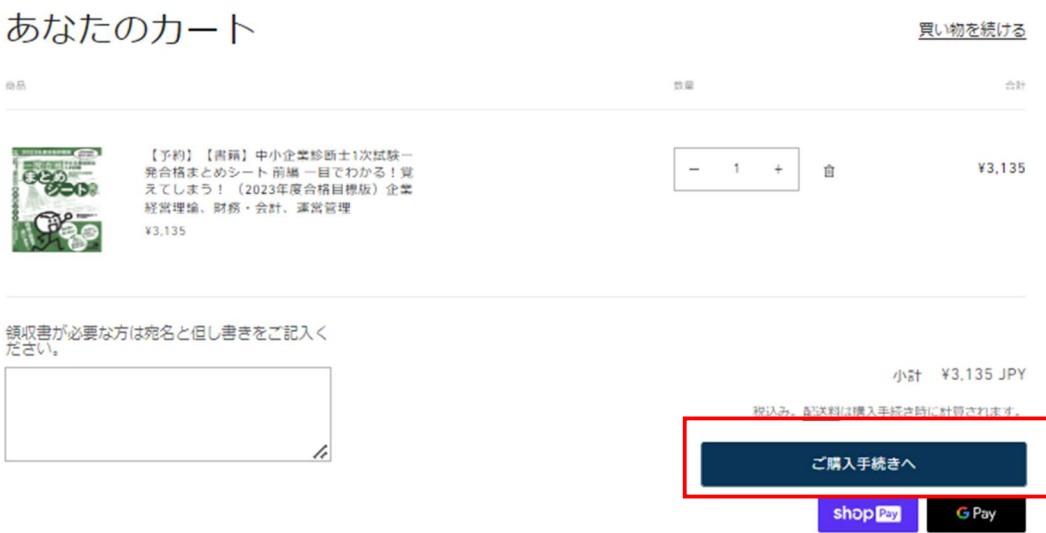

# **3.カートにて配送先情報を入力し、配送方法の選択へ進む**

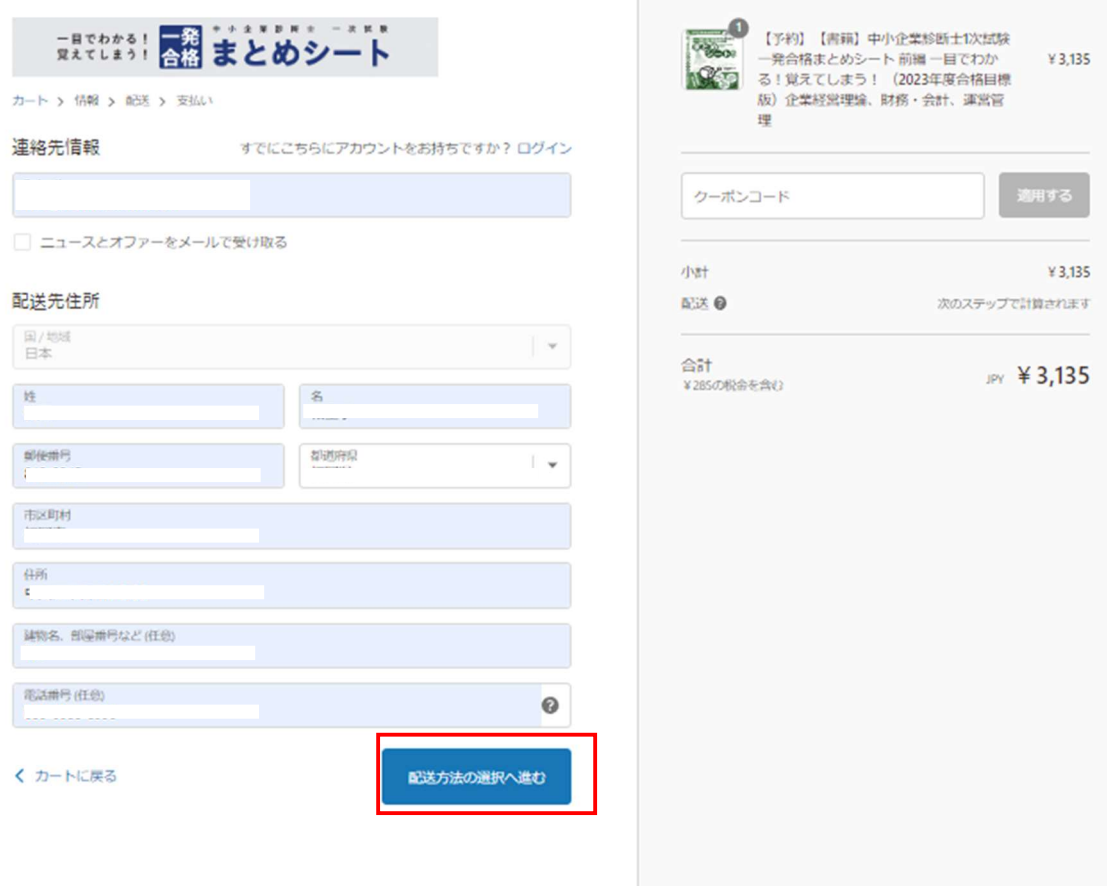

### 4. 「通常配送」にチェックが入っているので、そのまま支払方法の選択へ進む

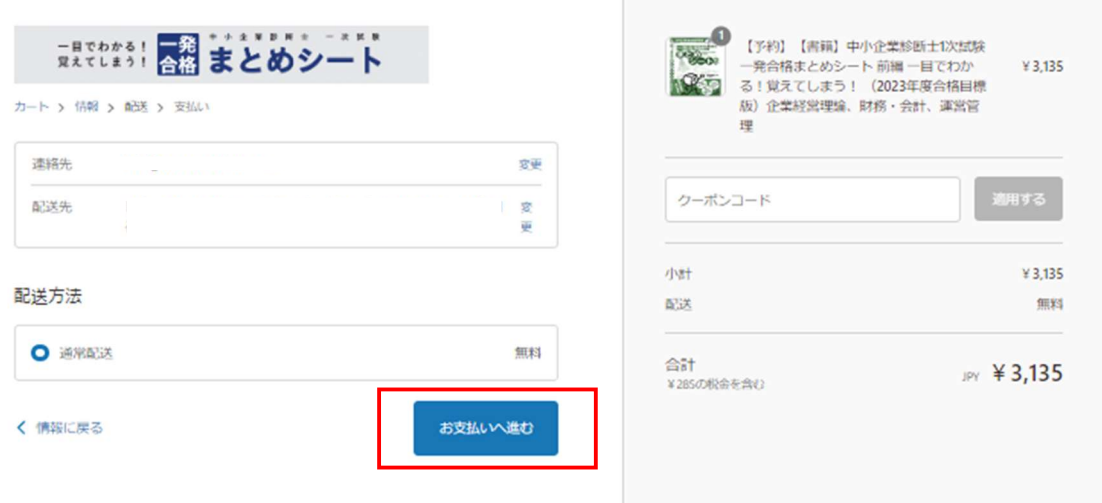

# 5. 「コンビニ決済」を選択

#### 支払い

すべての取引は安全で、暗号化されています。

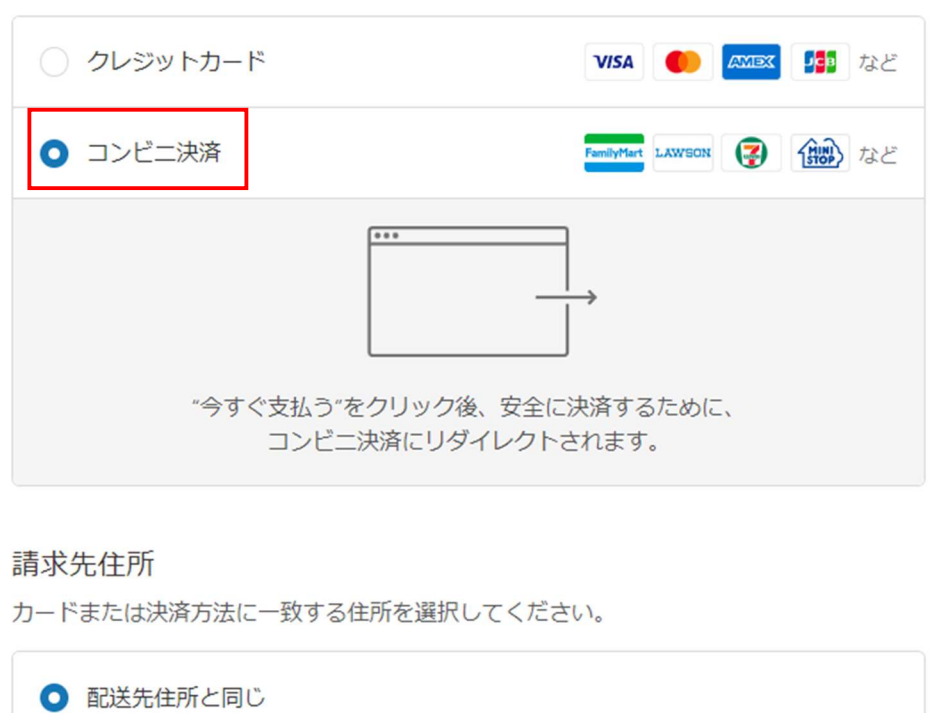

○ 違う請求先住所を使う

#### く 配送に戻る

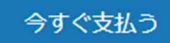

### 6. ご希望のコンビニを選択→支払いボタンを押す

まとめシートSTORE

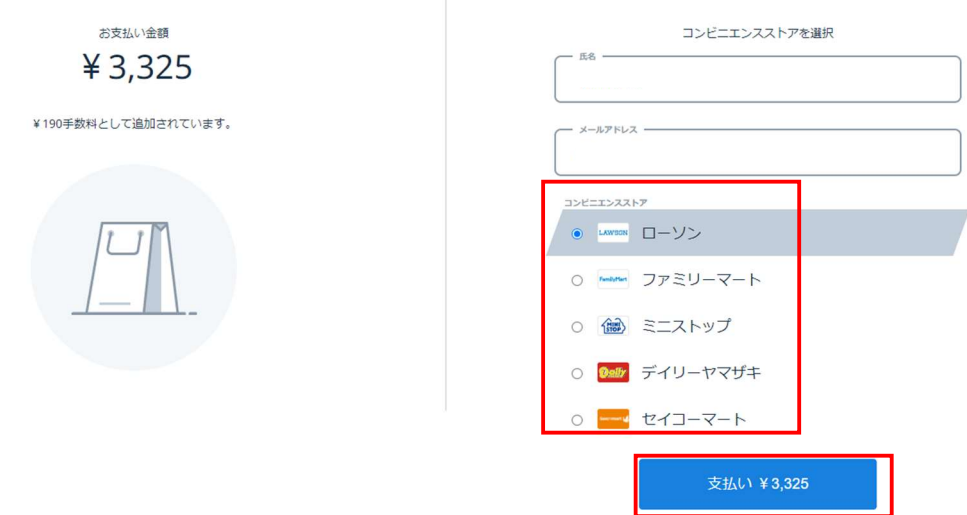

# ※尚、各コンビニでの詳細なお支払方法はコンビニ毎に異なりますので、表示された以下支払方法リンクよ

### りご確認頂くか、コンビニにてお尋ねください。

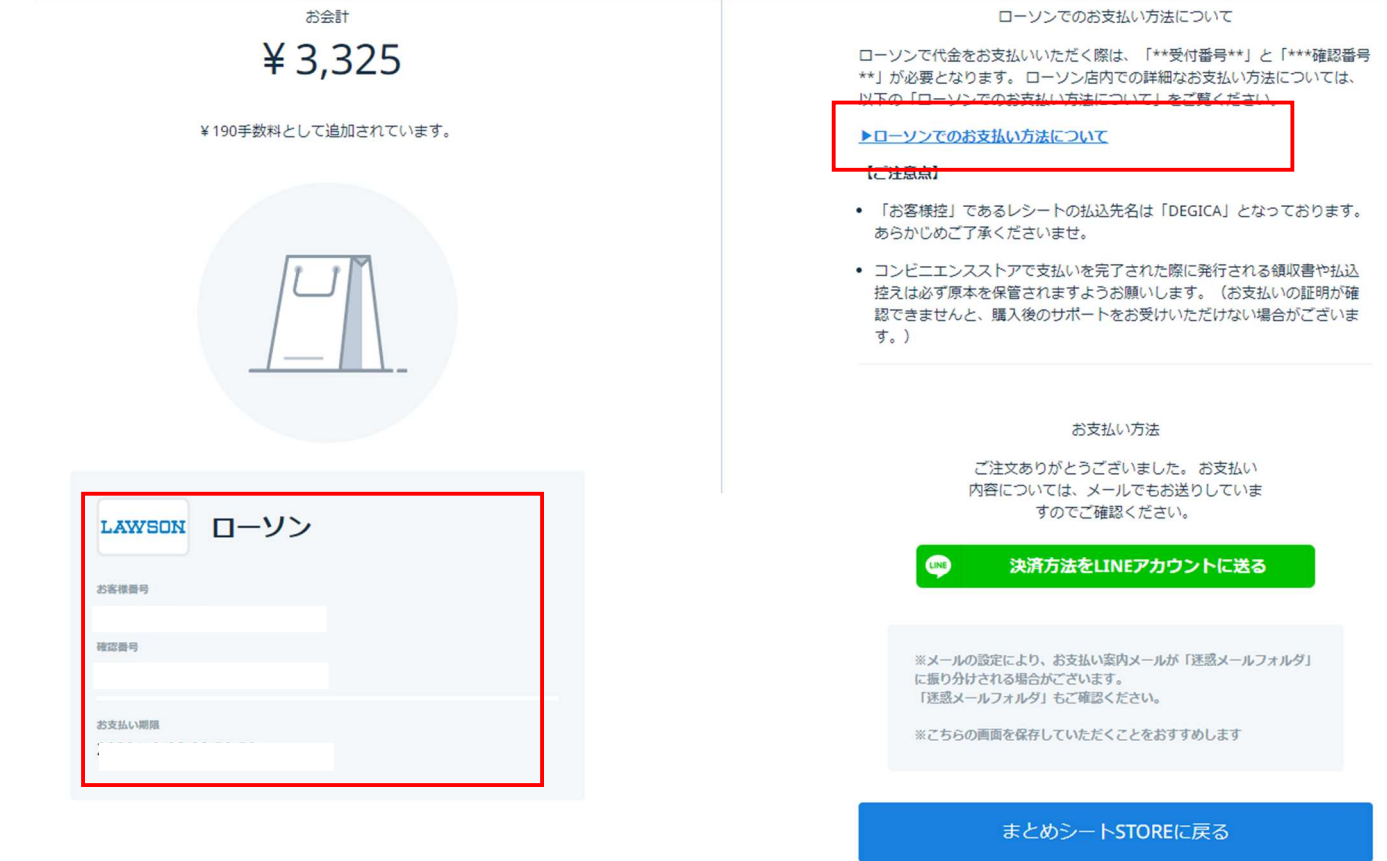

ご案内は以上です。